## **Edit discount**

Go to Accounting Management (Discounts) from the main menu:

Menu  $\rightarrow$  Accounting  $\rightarrow$  Management

Then press the Edit button.

You can edit the "Discount name" and "Title in invoice" fields.

## **Delete Discount**

You can delete a discount if there are no invoices using this discount.

## **See also**

[Manage Invoice Discounts](https://docs.medisign.com/manual/accounting/discounts)

From: <https://docs.medisign.com/>- **docs.medisign.com**

Permanent link: **<https://docs.medisign.com/manual/discount/edit>**

Last update: **2022/10/02 13:38**

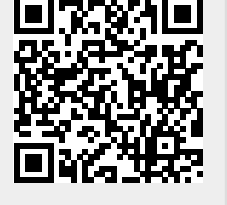